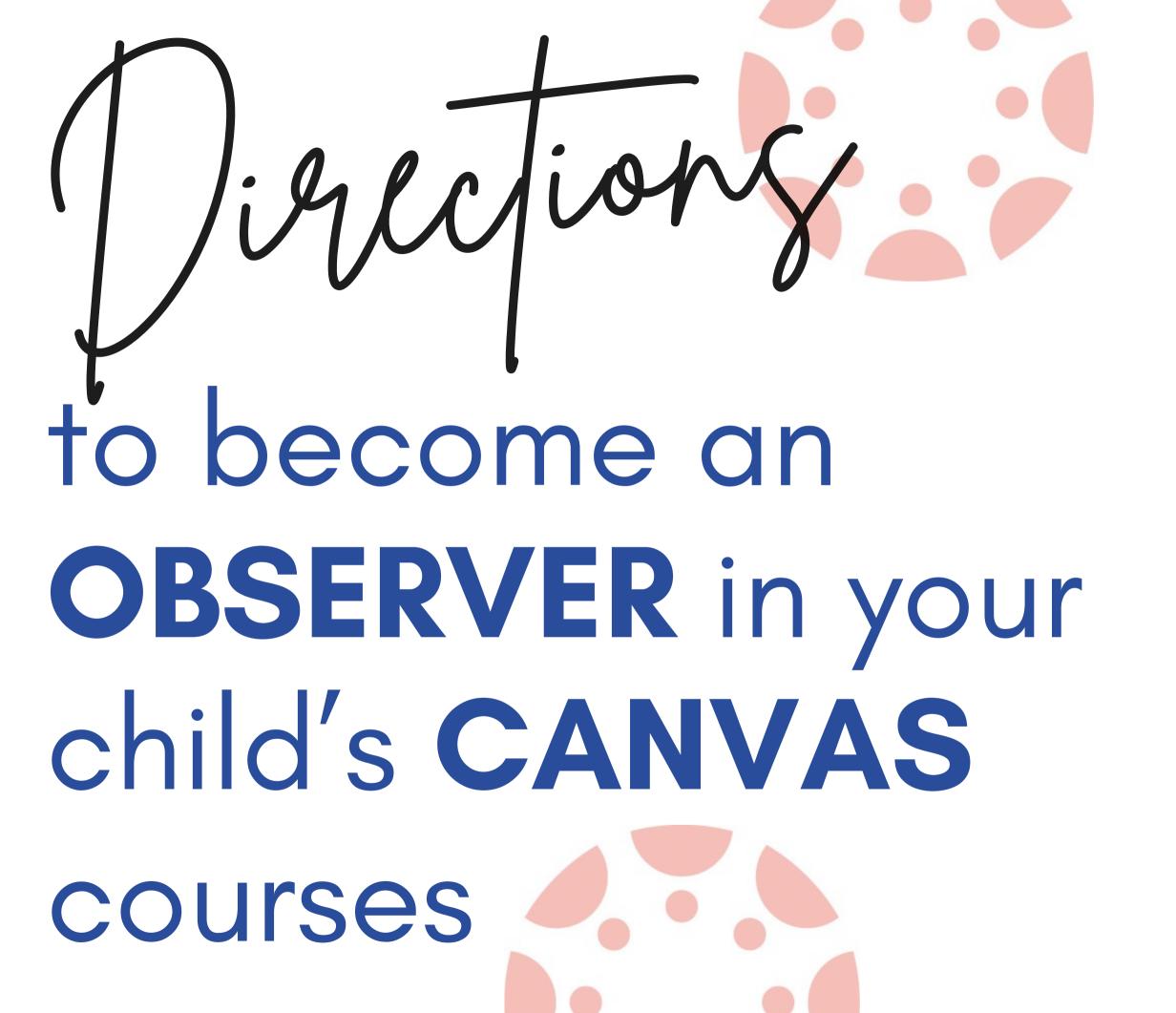

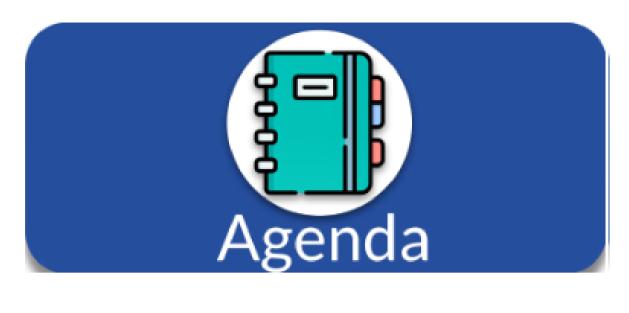

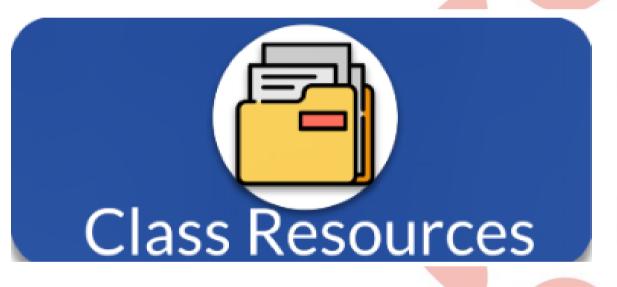

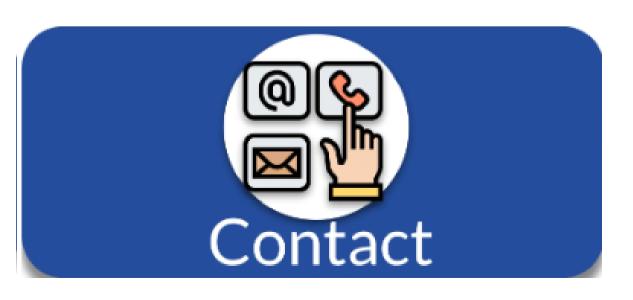

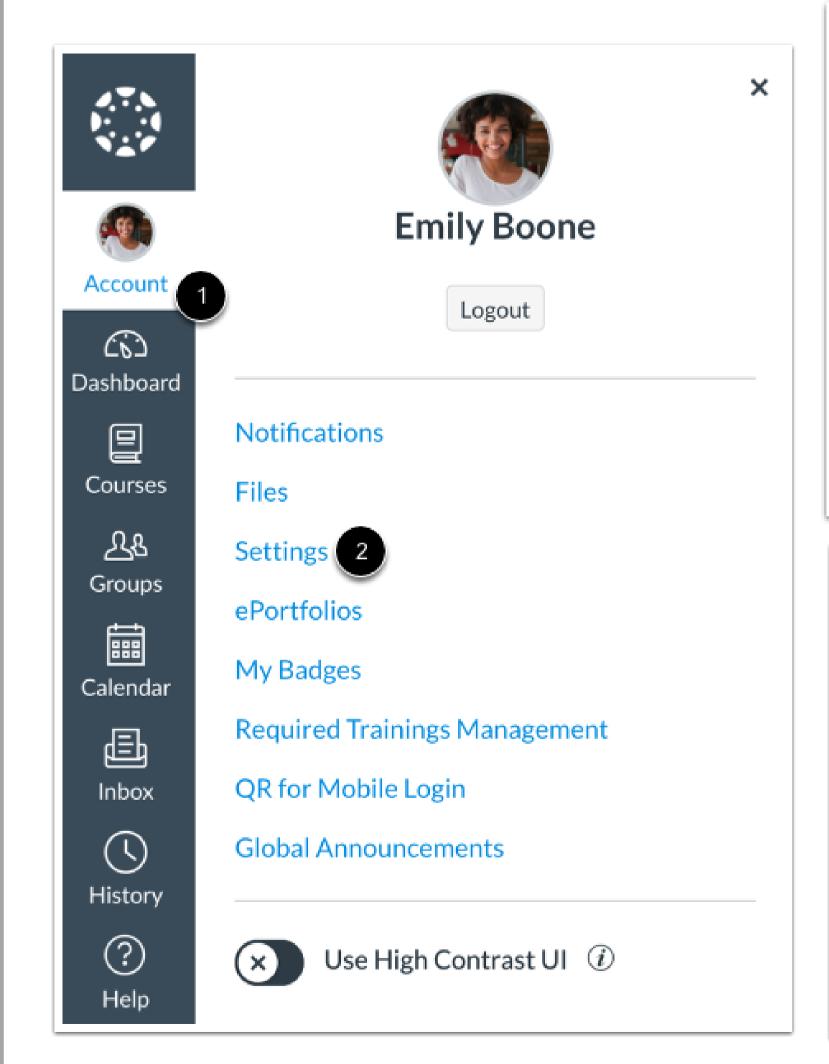

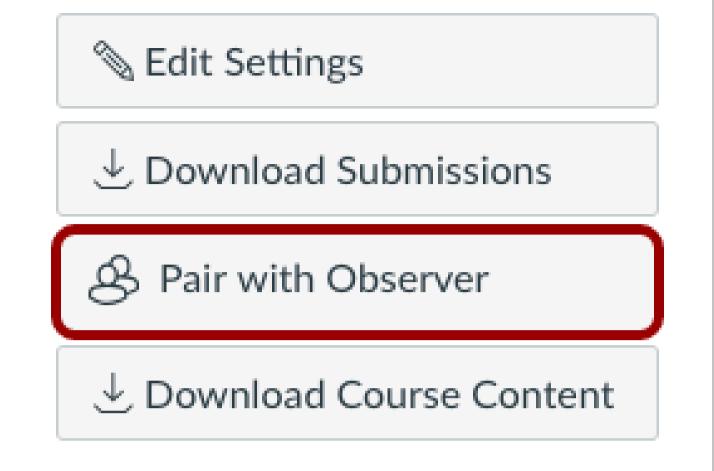

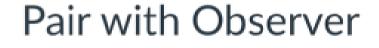

Share the following pairing code with an observer to allow them to connect with you. This code will expire in seven days, or after one use.

1 EcYkrK

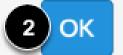

X

# YOU MUST HAVE A CANVAS ACCOUNT

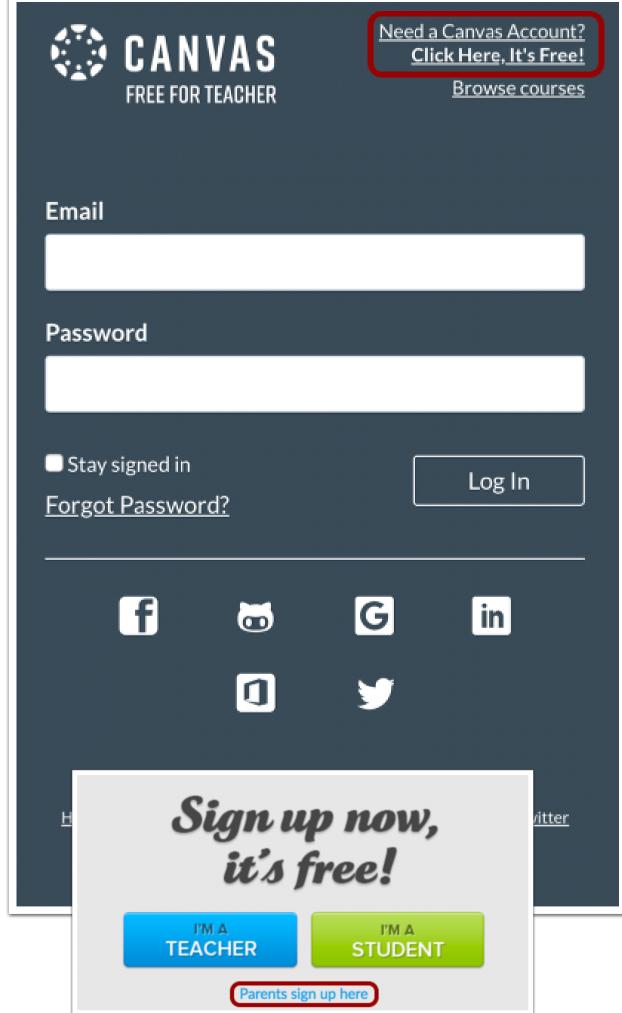

| Your Name       |      |                     |
|-----------------|------|---------------------|
| Your Email      |      |                     |
| Password        |      |                     |
| Re-enter Passwo | ord  |                     |
| Student Pairing | Code | What is a pairing o |

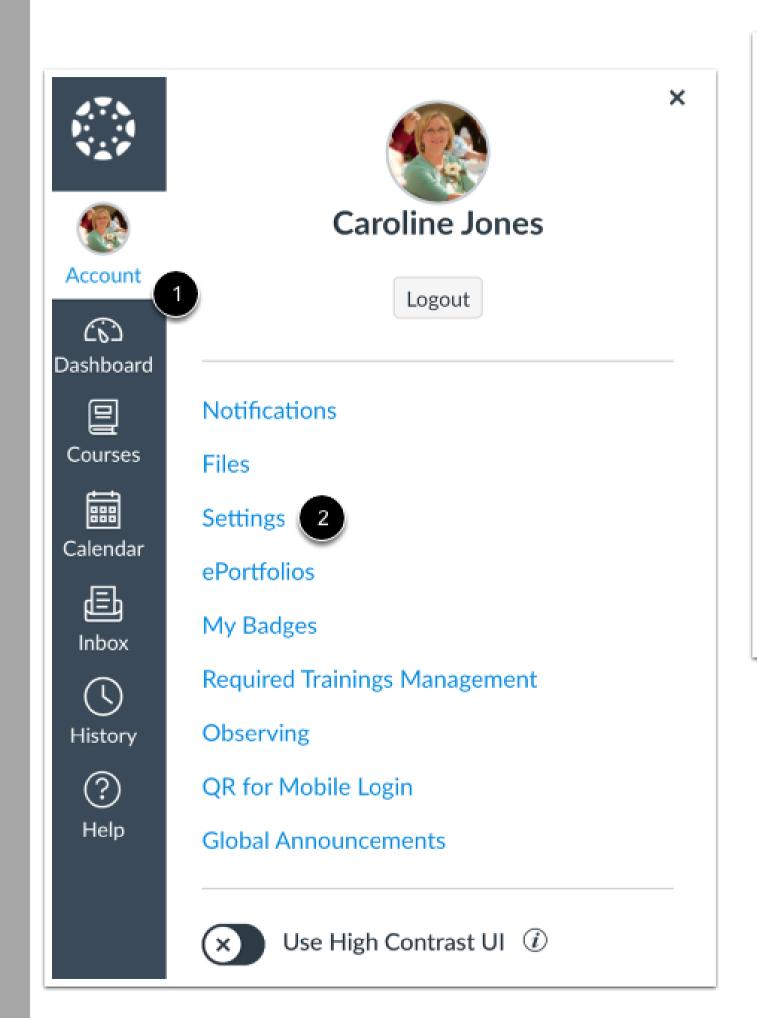

Notifications Files Settings ePortfolios My Badges **Required Trainings** Management Portfolium Observing

Observing
Student Pairing Code

1 2ab32e

2 + Student

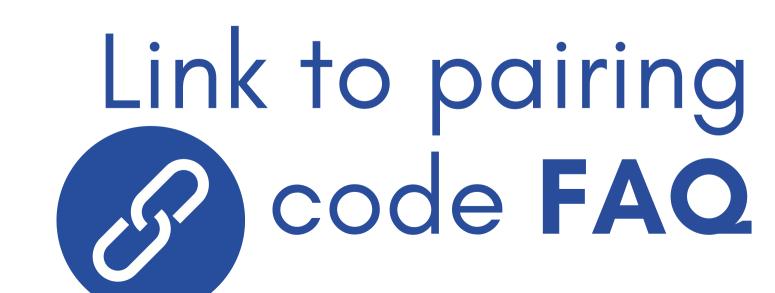

# LINKS TO HELP YOU:

### How do I organize multiple students in my account?

As an observer, you can organize one or multiple students in your Canvas account.

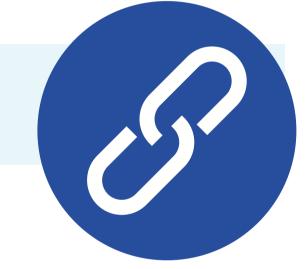

Here are some tips and tricks for organizing multiple students:

- After setting up your account, connect and link your account to your student(s).
- Have your student(s) generate a pairing code and repeat the process for each student.
- You may want to <u>adjust the nickname</u> for each course. You can name the courses for each student (e.g. Bruce - History 101).
- You may want to <u>change the color on the course cards</u>. For example, one student's course cards are red, one student's course cards are blue, and one student's course cards are purple.
- You may want to use the Canvas Parent App for <u>Android</u> or <u>iOS</u>. The Canvas Parent App is available to
  download for <u>Android</u> and <u>iOS</u>. You are able to keep each student's courses separate. You can also create
  notifications and assignment reminders in the app.

**Note:** The app does not have all the features as the web version of Canvas and your school may not have the app available for observers to use.

# LINKS TO HELP YOU:

### What is the Observer role?

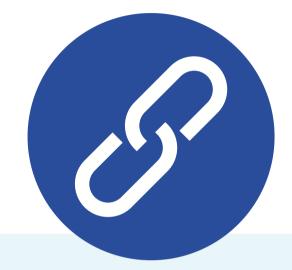

In Canvas, the Observer role can be used to enroll parents, mentors, and guests who would like to participate in a Canvas course but do not need to earn course credit. Observers have limited permissions that allow them to see what is going on in a course without interrupting the flow of daily course communication. Like students, Observers cannot view a course until it is published and the course has started.

To learn more about the observer role, view the Parent Registration and Student Observation video.

Observers may be able to view assignments, course events, and grades for a student in the Canvas Parent app. For more information about course-level user permissions, view the <u>Canvas Course Permissions</u> resource document.

# LINKS TO HELP YOU:

### How can I use Canvas on my mobile device as an observer?

Canvas is built on open web standards, so most features are supported on mobile devices.

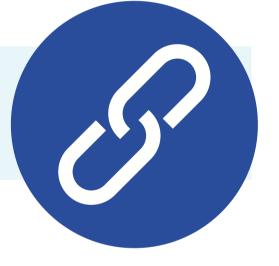

### Mobile Browsers

You can access Canvas from any browser on your Android/iOS device. However, mobile browsers are not supported, and features may not function as expected compared to viewing Canvas in a fully supported desktop browser.

On mobile devices, Canvas is designed to be used within Canvas mobile applications. Canvas pages within a mobile browser are only supported when an action in the app links directly to the browser, such as when a student takes certain types of quizzes. Support is not extended to pages that cannot currently be used in the app, such as Conferences or Collaborations.